## A Guide to deseas Searching the Web

Included in this guide:

- What are Websites?
- How to use Google
- How to Access a Website

What are websites?

A website is a set of online pages located under a single domain name (a web address). All websites start with 'www.' and end in certain ways. Here are some examples of websites and their different endings: [www.carersleeds.org.uk](http://www.carersleeds.org.uk/) [www.google.co.uk](http://www.google.co.uk/) [www.facebook.com](http://www.facebook.com/) *If you have any further questions, please feel free to contact 0113 380 4300 for more support.* 

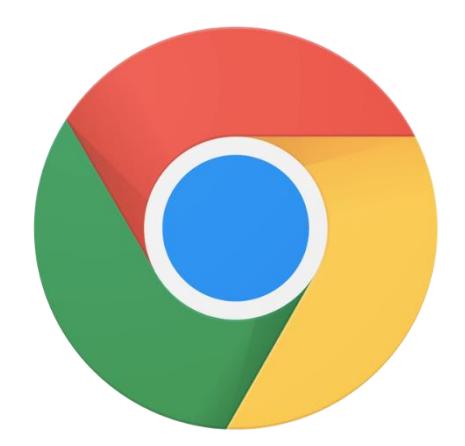

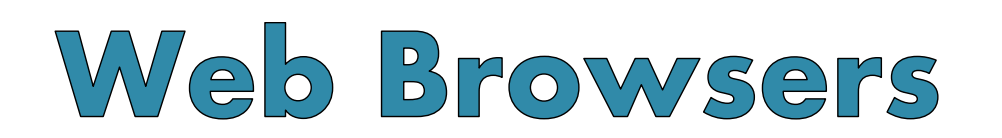

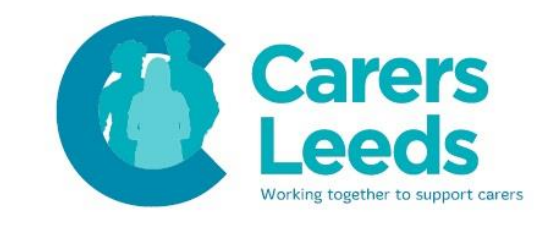

## How to Use Google

Google is a search engine that allows us to search for information on the world wide web.

1.Open the Google Chrome app on your device. This will be in the 'Google' folder in your applications.

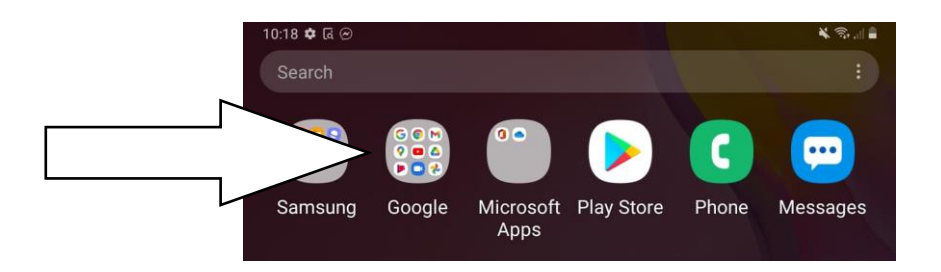

2. Tap on the 'Google Chrome' icon. This is the logo:

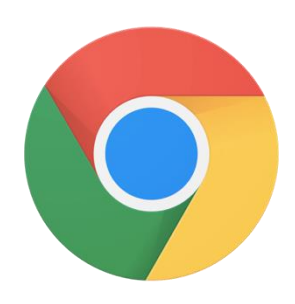

3. Tap the search bar in the middle of the screen.

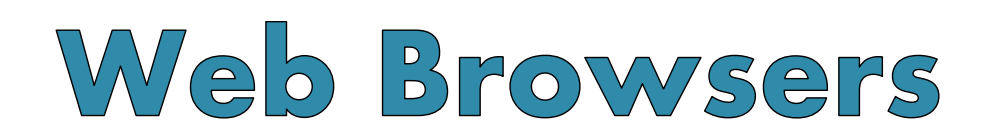

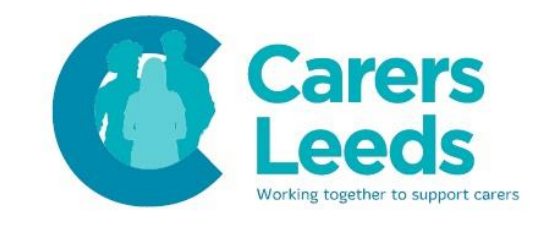

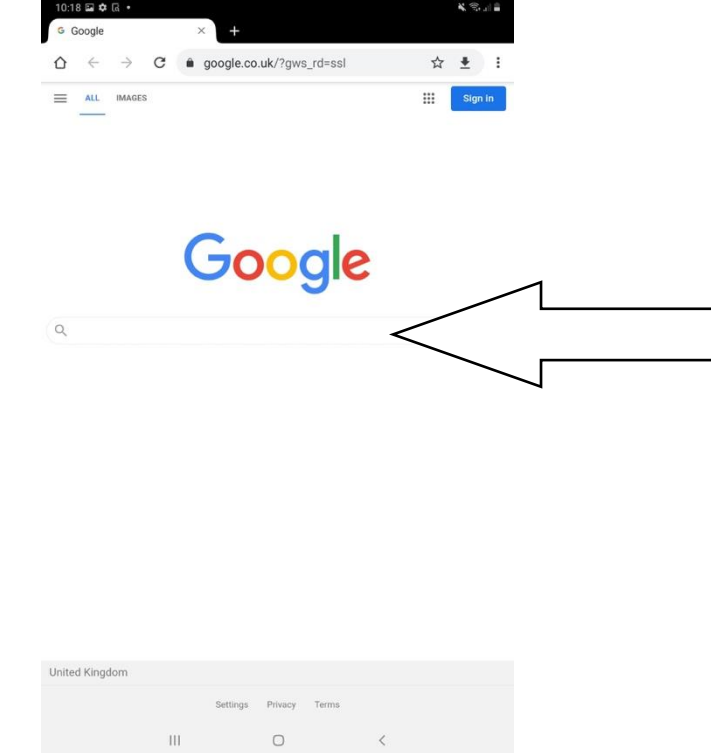

4. Type in the information you would like to search for (i.e. Carers Leeds) and tap the blue magnifying glass to search.

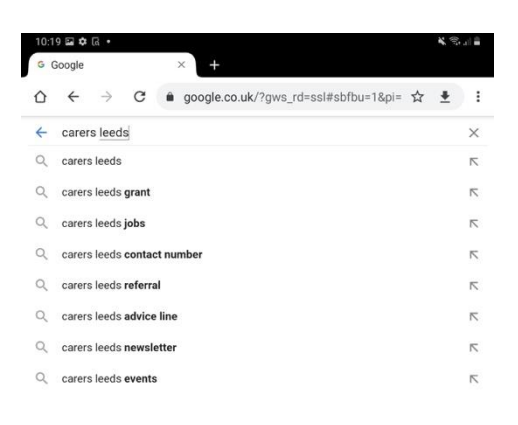

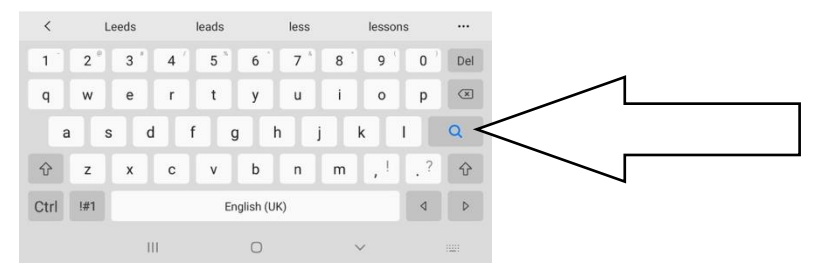

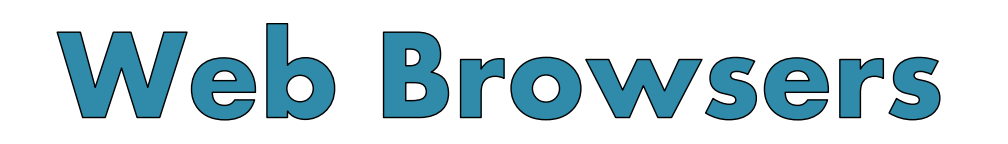

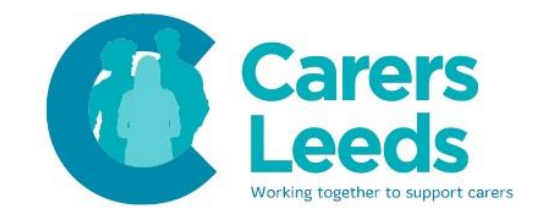

5. This is the search result. Scroll down on your device until you find the website/online resource you were searching for. Tap on the blue font (a link). This will take you to the website.

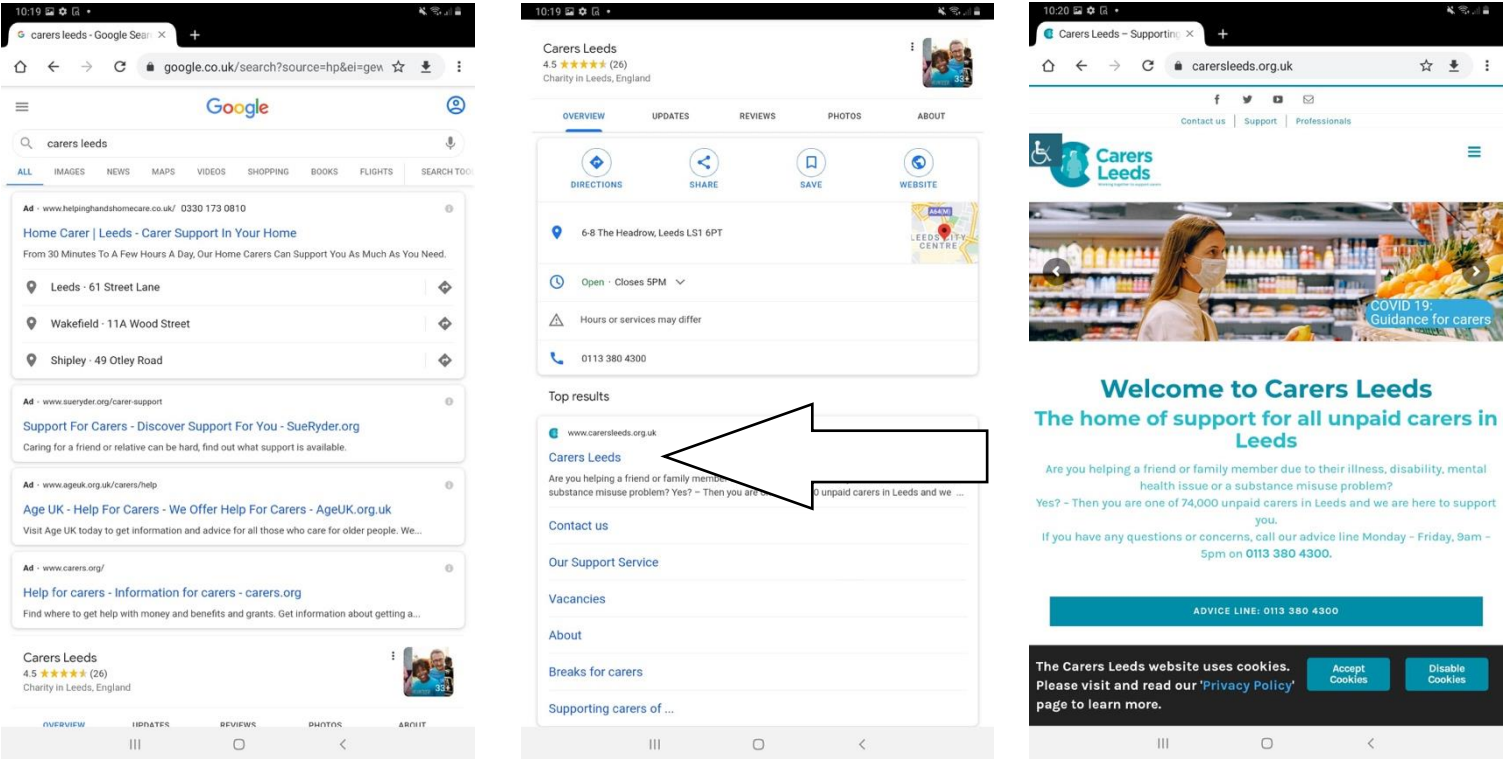

## 6. You have now searched for and opened a website!

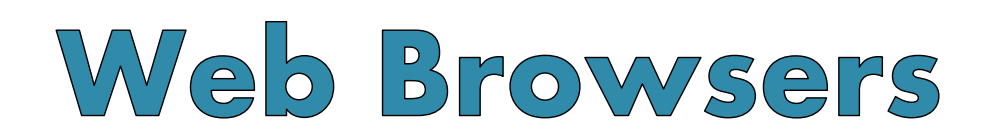

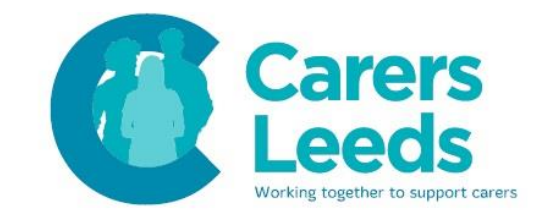

## How to Access a Website

- 1.Go to Google Chrome (follow steps 1 and 2 on the previous pages).
- 2. Tap in the search bar at the top of the screen. This should bring up your keyboard.

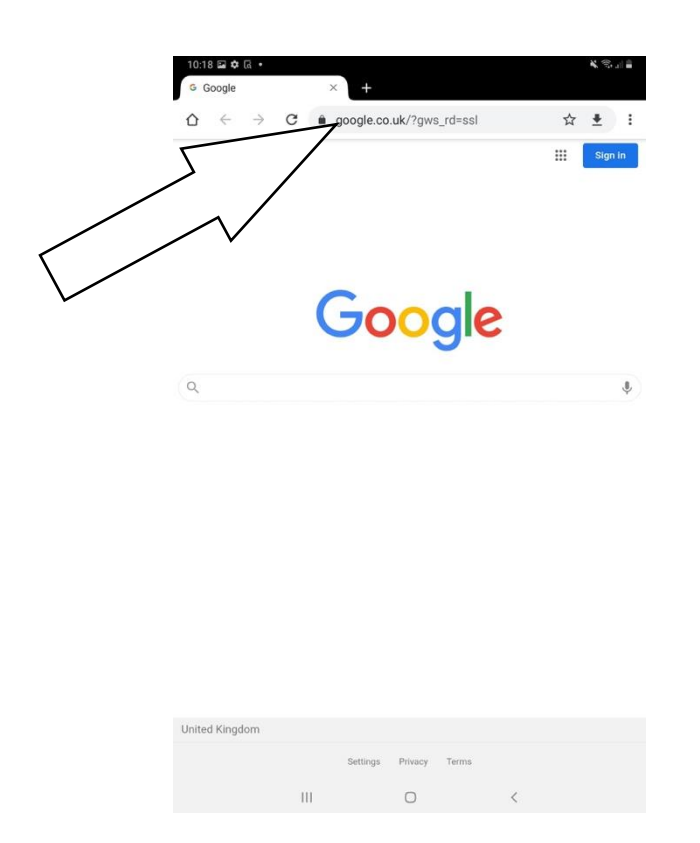

3. Type in the website (i.e.

[www.carersleeds.org.uk](http://www.carersleeds.org.uk/)) and tap 'Go'.

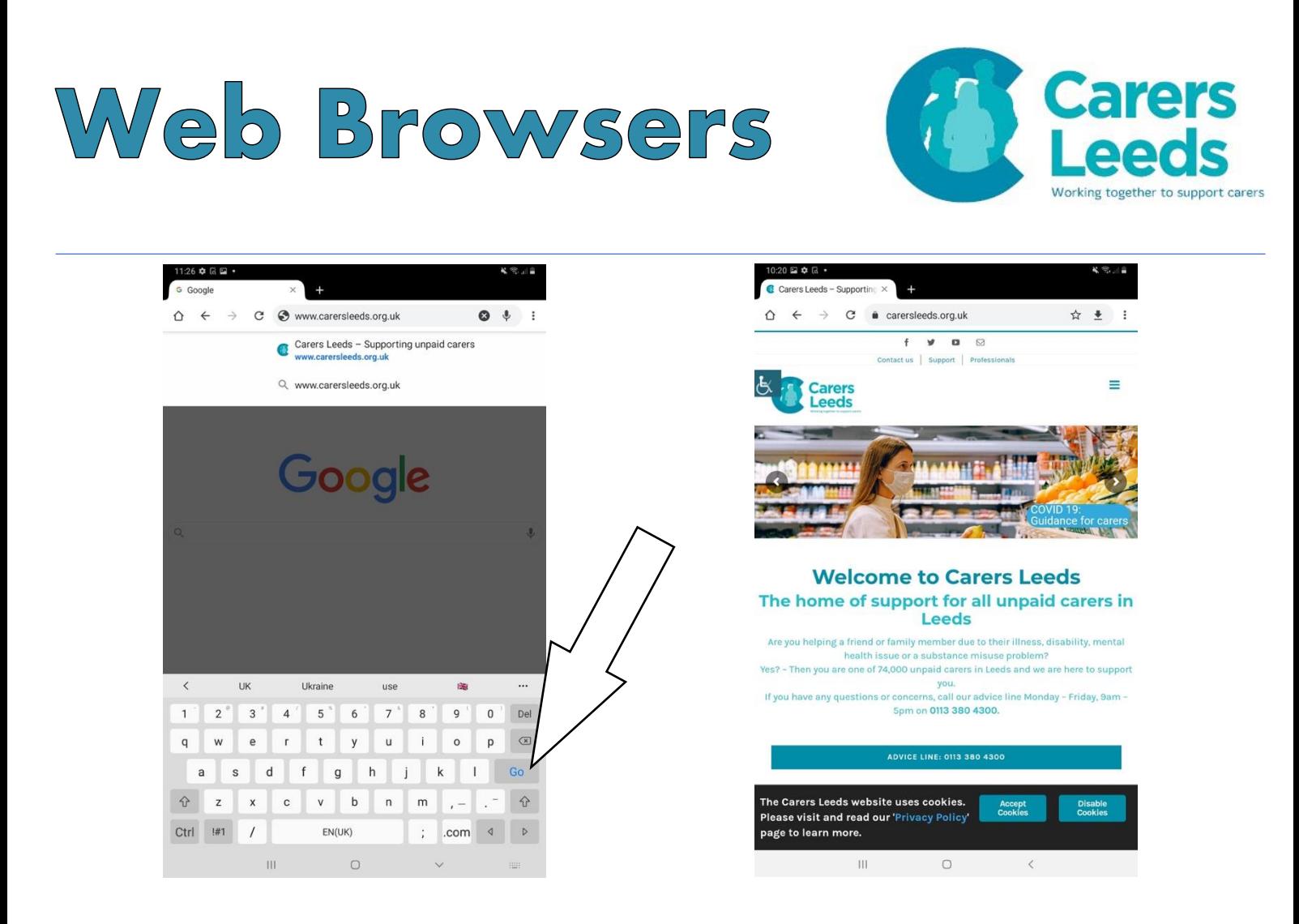

*Note:* Websites will ask you if you want to 'Accept Cookies'. (Not the yummy kind unfortunately.) A Cookie is just a small piece of data stored on your computer by the web browser while you browse a site. They were designed for websites to remember information/record your browsing activity. You can either tap 'Accept Cookies' or 'Disable Cookies'.

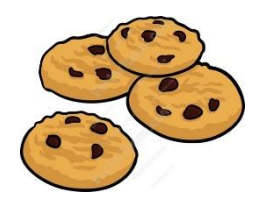